## **内蔵メモリーとUSB機器の間で曲やアルバムを録音(移動)する**

内蔵メモリーとUSB機器の間で曲を録音(移動)すると、録音(移動)元に曲は残りません。

*1* USB機器を接続する

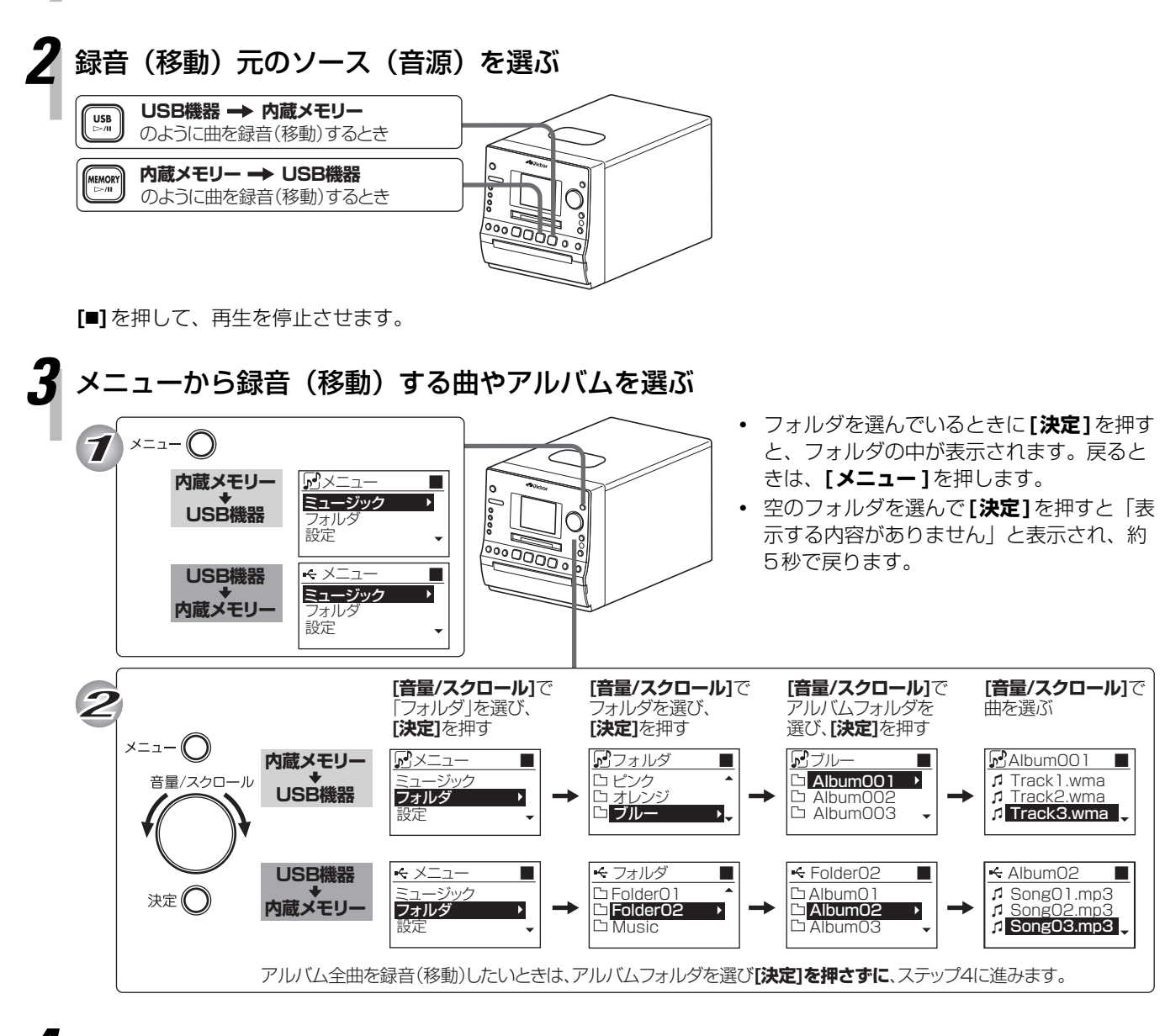

## *4* [USB REC]または[MEMORY REC]を押す

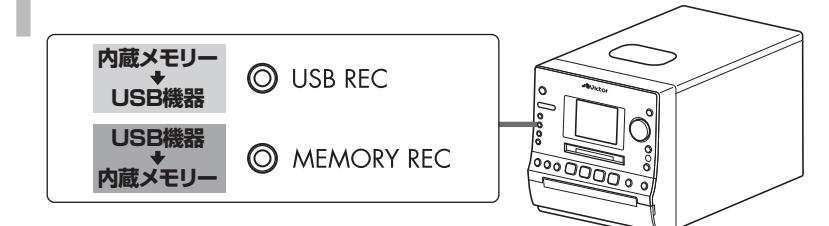

「MEM・USB間の録音は移動になります OK」が表示されたら、**[決 定]**を押します。

## *5* 録音(移動)する曲やアルバムを確認する

録音曲選択画面が表示されます。 録音内容に変更がなければ、**[決定]**を押します。

## *6* 曲やアルバムの録音(移動)先を選ぶ

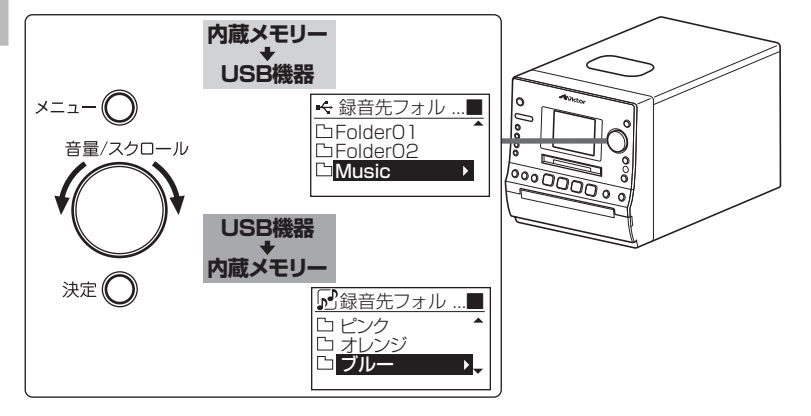

- **・** 録音曲選択画面で、**リモコンのボタンを 使って、**録音(移動)する曲やアルバムを 修正できます。 △/ ● で選び、 ● で設定します。
- **・ [音量/スクロール]**を回してお好みのフォ ルダを選ぶことができます。
- **・** フォルダを選んでいるときに**[決定]**を押す と、フォルダの中が表示されます。戻ると きは、**[メニュー ]**を押します。
- **・** 空のフォルダを選んで**[決定]**を押すと「表 示する内容がありません」と表示され、約 5秒で戻ります。

*7* [USB REC]または[MEMORY REC]を押す

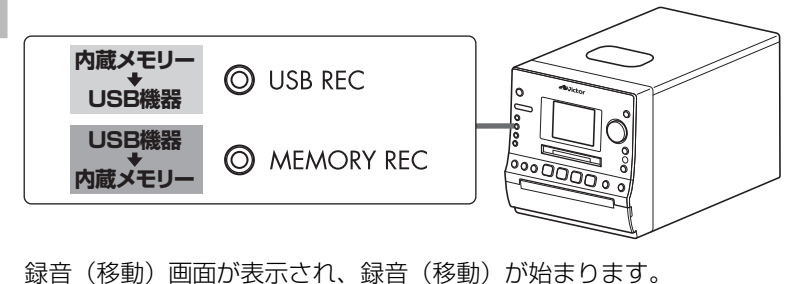

**• 録音(移動)を途中でやめるときは、[■]** を押します。

録音(移動)が終了すると、「データベース更新中」と表示されます。

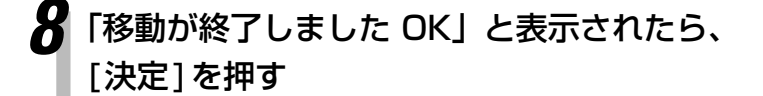

**内蔵メモリー USB機器**

Track01

Track01

MEM→USB ■

USB→MEM ■

1/20 MOVE

1/20 MOVE

**USB機器 内蔵メモリー**